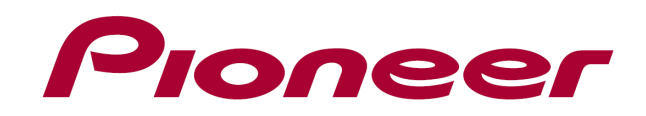

# **DJ CONTROLLER** DDJ-WeGO2

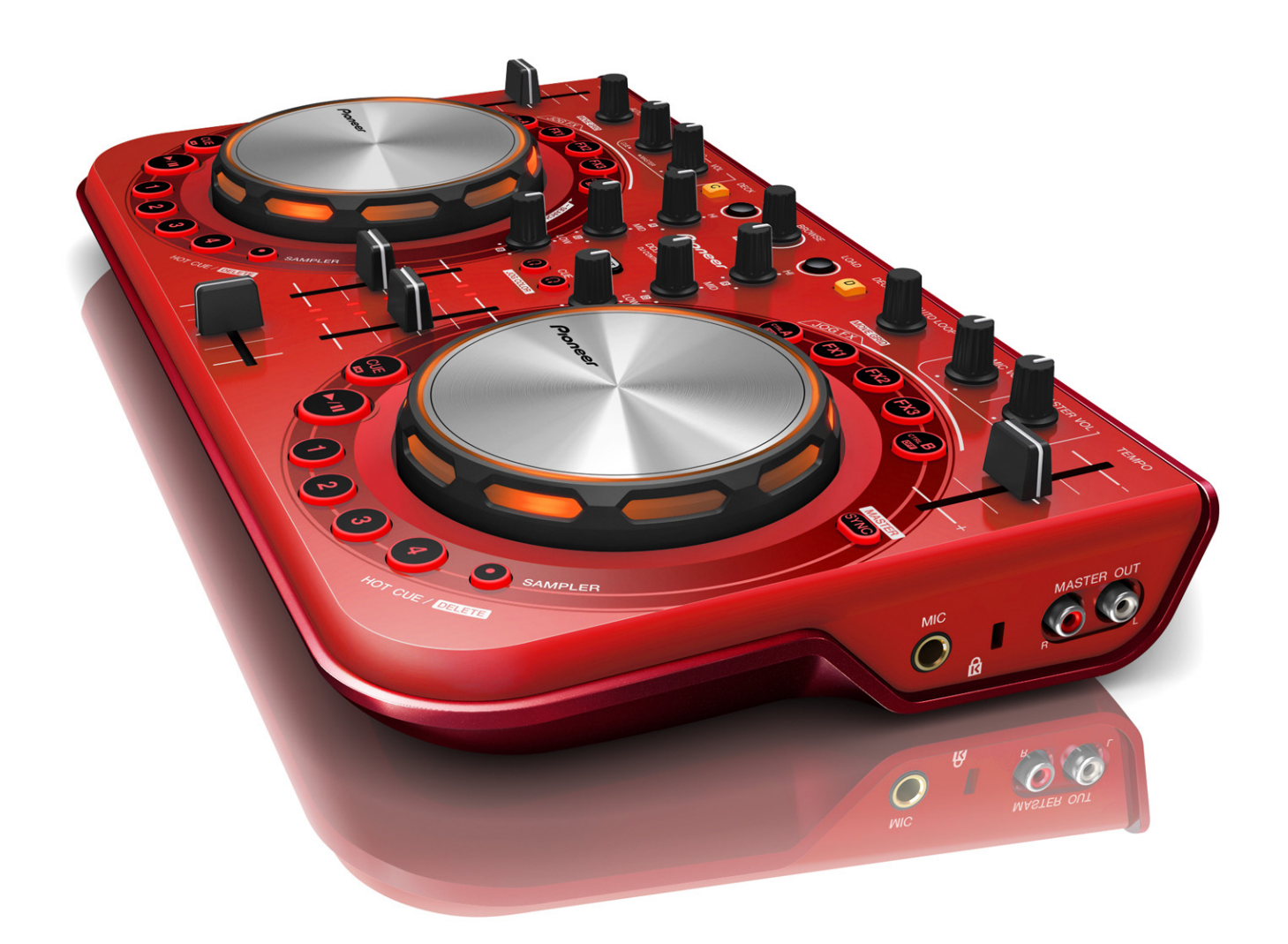

# "VIRTUAL DJ LE" Guide to Sound Effects

## **Table of Contents**

### **Introduction**

In this Guide, brackets [ ] are used to indicate the names of screens and menus displayed on the GUI of Virtual DJ, and those of buttons and terminals on DDJ-WeGO2 . (e.g. [RECORD] panel, [CONFIG] menu and [Cue] button)

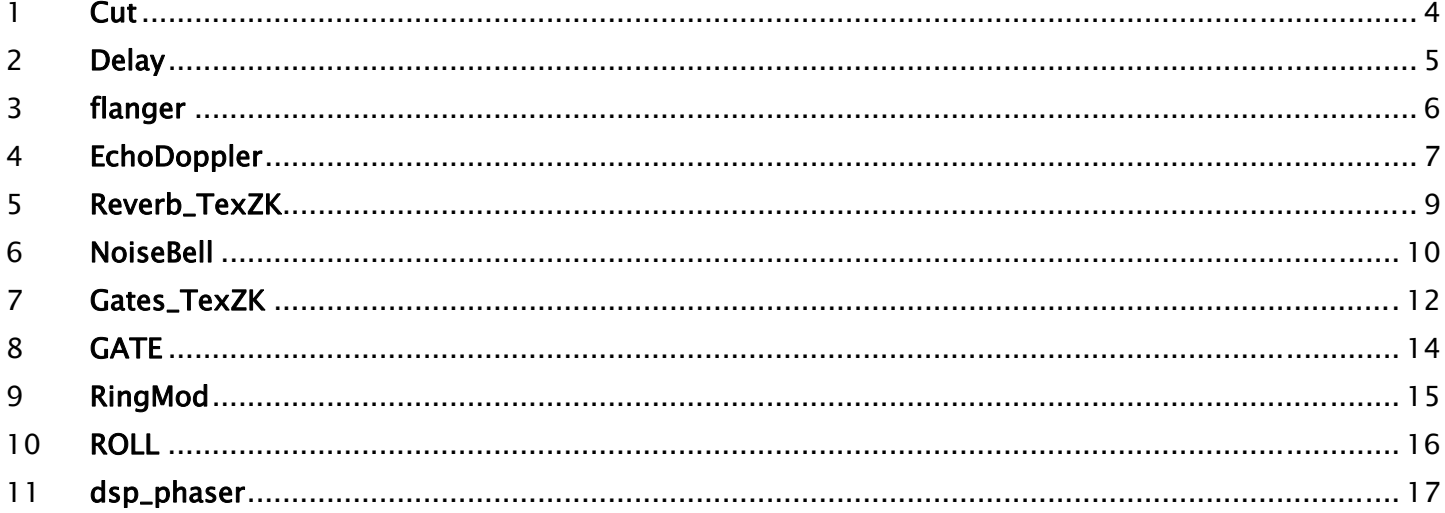

## **Note**

・ Depending on the computer you use, the available Sound Effects are different.

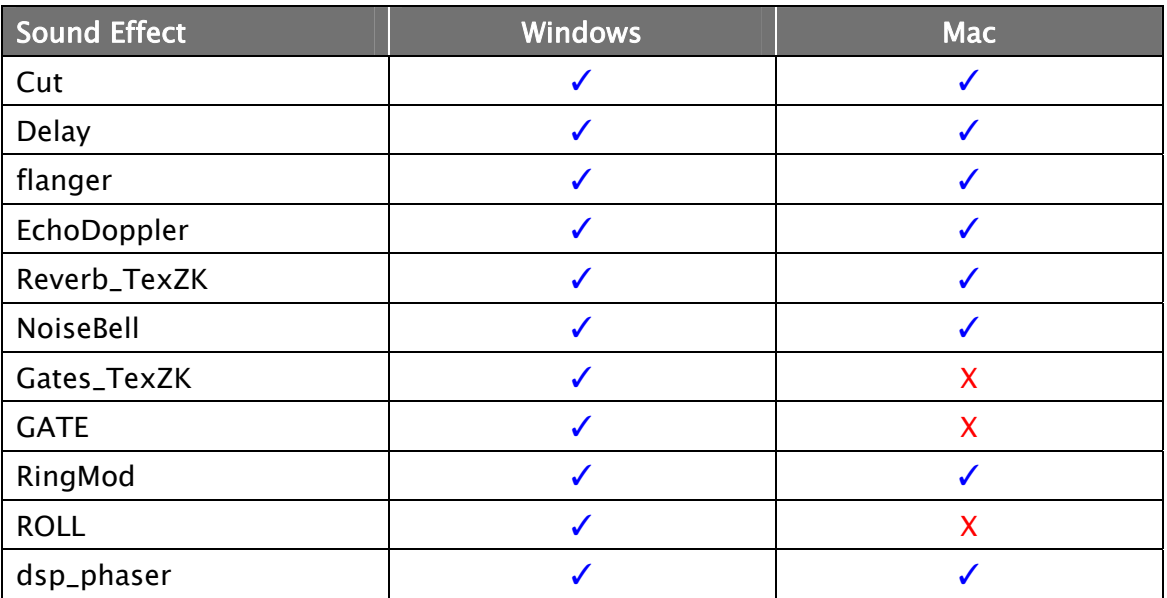

・ The parameters of sound effects controllable by DDJ-WeGO2 are listed below:

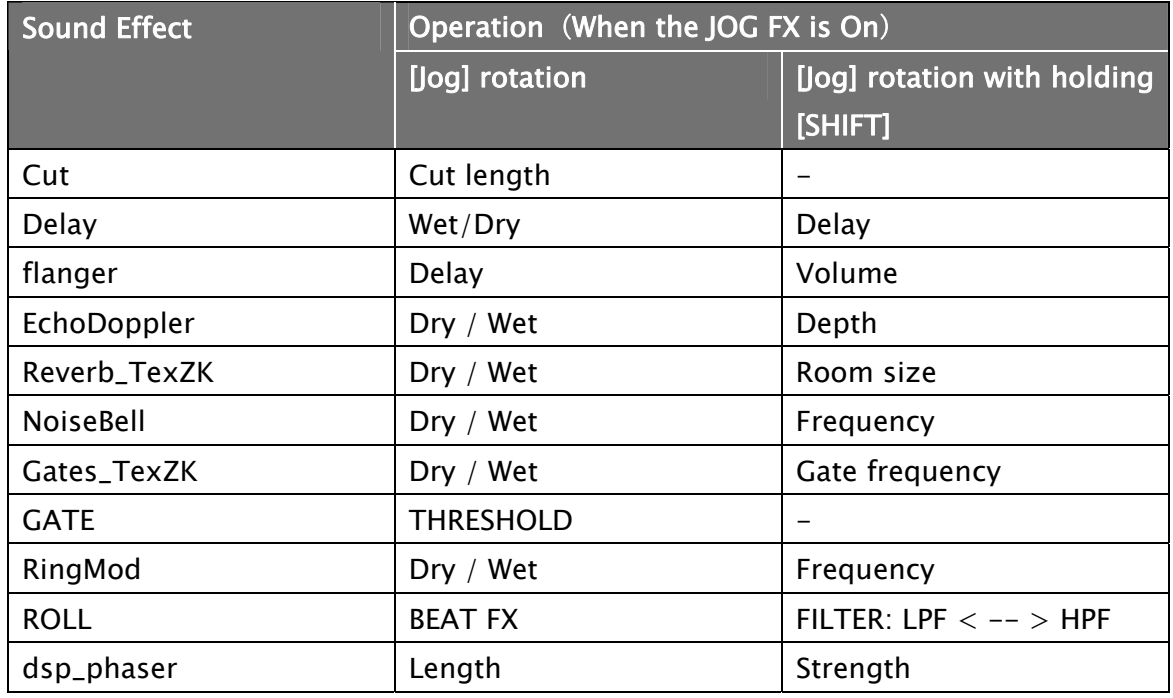

・ \*Click the [EFFECTS] tab on the GUI of the Virtual DJ to display the [EFFECTS] panel, which is described in this Guide. Press the [JOG FX] button on DDJ-WeGO2 to go back to the [BROWSER] screen.

## 1. Cut

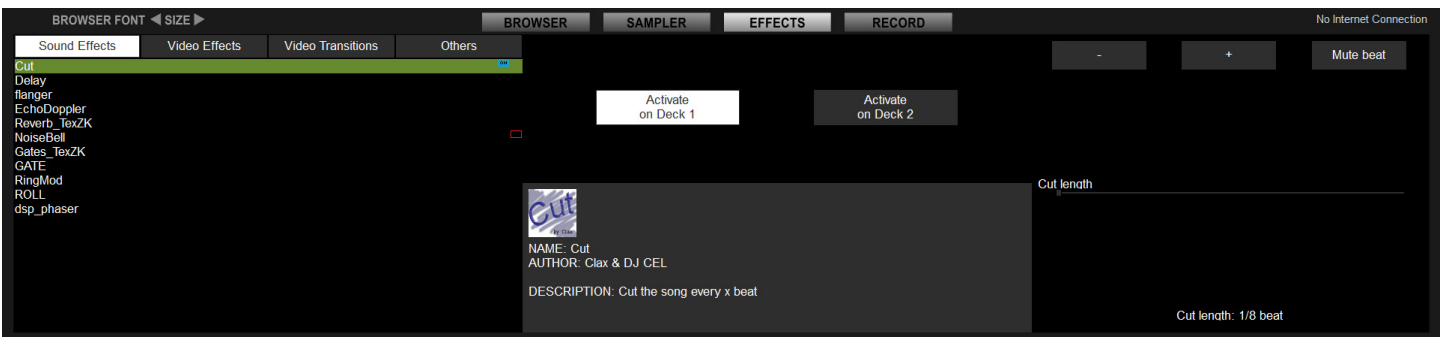

#### 1-1. Overview

When this effect is activated, the sound can be cut in the selected number of beats. One parameter is adjustable on DDJ-WeGO2.

#### 1-2. Setting parameter

#### Mute beat

Select whether the timing of cutting the sound should be before a beat or on a beat.

If On is selected, the sound is cut on a beat.

The parameter can be adjusted on the GUI of Virtual DJ.

#### Cut length

Select the beat length to be cut.

Turn on the [JOG FX] button and rotate the [JOG] to select the beat length to be cut.

### 2. Delay

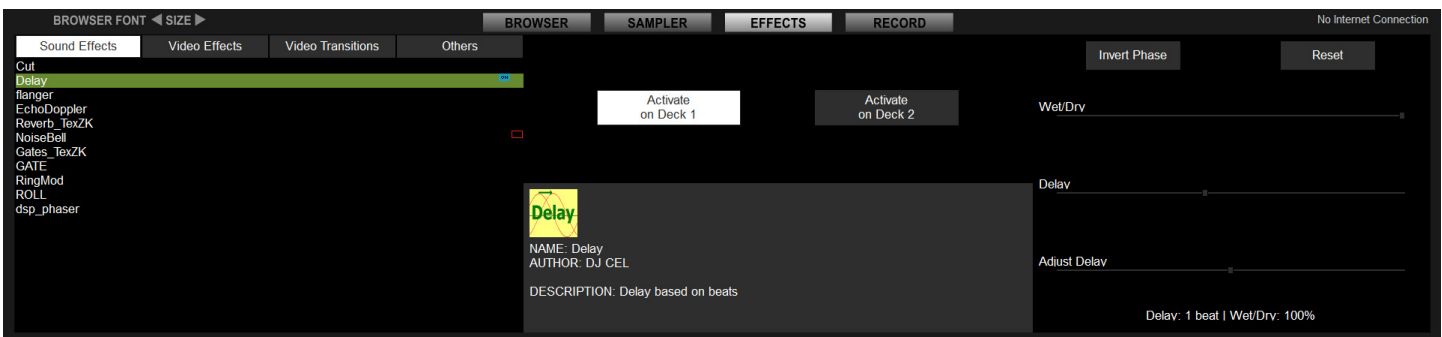

#### 2-1. Overview

When this effect is activated, delay effect is added. Two parameters are adjustable on DDJ-WeGO2.

#### 2-2. Parameter settings

#### Invert Phase

Click this button to set the phase to be inverted. If it is On, the effect is emphasized. The parameter can be adjusted on the GUI of Virtual DJ.

#### Reset

Click this button to reset the parameter to the default value. The parameter can be adjusted on the GUI of Virtual DJ.

#### Wet/Dry

Adjust the balance of the original sound and the effect sound. Turn on the [JOG FX] button and rotate the [JOG] to adjust the balance.

#### Delay

This parameter selects the number of beats. Press the [JOG FX] button while pressing [SHIFT] and rotate the [JOG] to select the beat.

#### Adjust Delay

The level of delay can be tweaked so that the sound should not be cracked or overlapped. The parameter can be adjusted on the GUI of Virtual DJ.

### 3. flanger

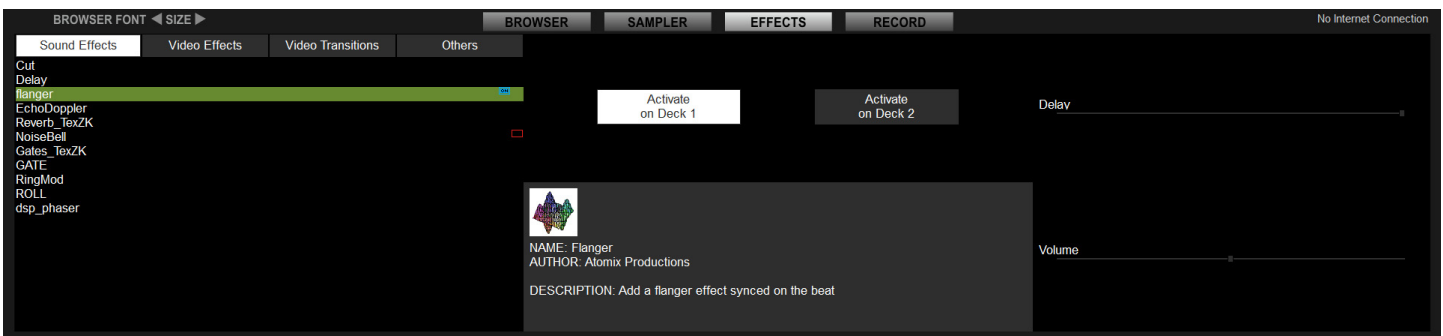

#### 3-1. Overview

When this effect is activated, flanger effect synced with the beat is added. Two parameters are adjustable on DDJ-WeGO2.

#### 3-2. Parameter settings

#### Delay

Adjust the level of flanger effect.

Press the [JOG FX] button and rotate the [JOG] to adjust the effect level.

#### Volume

Adjust the volume of flanger effect.

Press the [JOG FX] button while pressing [SHIFT] and rotate the [JOG] to adjust the volume. Turn the [JOG] clockwise to increase the effect volume.

## 4. EchoDoppler

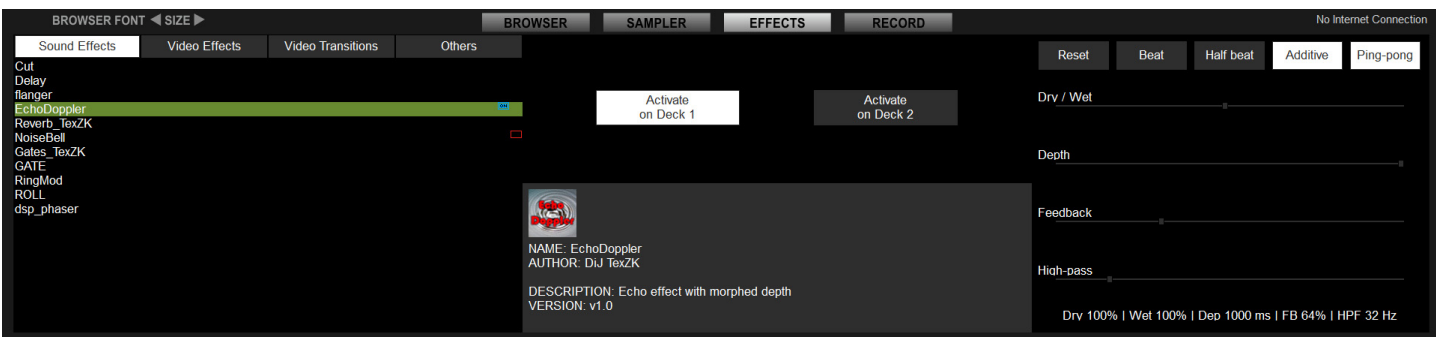

#### 4-1. Overview

When this effect is activated, echo effect is added. Two parameters are adjustable on DDJ-WeGO2.

#### 4-2. Parameter settings

#### Reset

Click this button to reset the parameter to the default value. The parameter can be adjusted on the GUI of Virtual DJ.

#### Beat

Click this button to synchronize the [Depth] with a beat. The parameter can be adjusted on the GUI of Virtual DJ.

#### Half beat

Click this button to synchronize the [Depth] with 1/2 beat. The parameter can be adjusted on the GUI of Virtual DJ.

#### Additive

Click this button to activate/deactivate Additive. The parameter can be adjusted on the GUI of Virtual DJ.

#### Ping-pong

Click this button to activate/deactivate the Ping-pong effect. The parameter can be adjusted on the GUI of Virtual DJ.

#### Dry / Wet

Adjust the balance of the original sound and the effect sound. Press the [JOG FX] button and rotate the [JOG] to adjust the balance.

#### Depth

Adjust the [Depth] level. Press the [JOG FX] button while pressing [SHIFT] and rotate the [JOG] to adjust the [Depth].

#### Feedback

Adjust the feedback volume. The parameter can be adjusted on the GUI of Virtual DJ.

#### High-pass

Adjust the level of High-pass filter. The parameter can be adjusted on the GUI of Virtual DJ.

\* When the track is paused while the EchoDoppler is on, the attenuated sound is output depending on the [Depth] value even while the track is paused.

### 5. Reverb\_TexZK

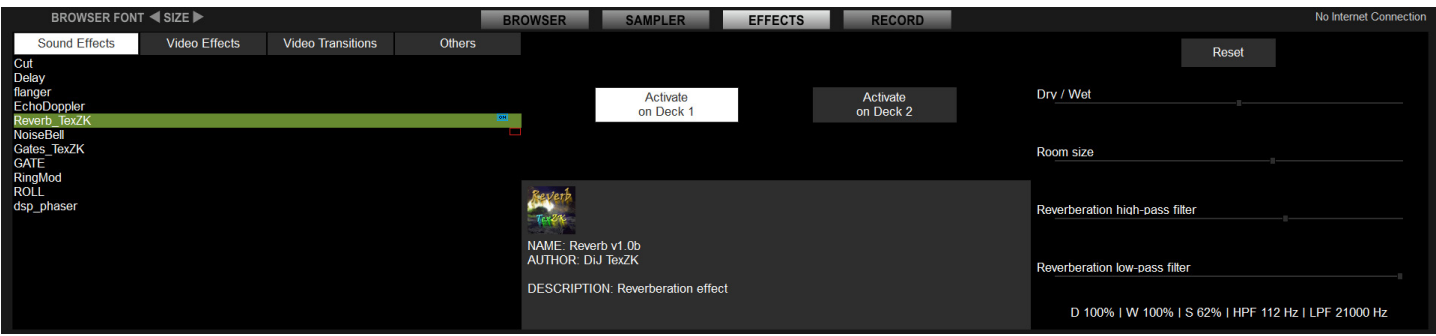

#### 5-1. Overview

When this effect is activated, reverb effect is added. Two parameters are adjustable on DDJ-WeGO2.

#### 5-2. Parameter settings

#### Reset

Click this button to reset the parameter to the default value. The parameter can be adjusted on the GUI of Virtual DJ.

#### Dry / Wet

Adjust the balance of the original sound and the effect sound. Press the [JOG FX] button and rotate the [JOG] to adjust the balance.

#### Room size

Adjust the reverb effect level. Press the [JOG FX] button while pressing the [SHIFT] button and rotate the [JOG] to adjust the effect. Turn the [JOG] clockwise to increase the effect level.

#### Reverberation high-pass filter

Adjust the level of High-pass filter. The parameter can be adjusted on the GUI of Virtual DJ.

#### Reverberation low-pass filter

Adjust the level of Low-pass filter. The parameter can be adjusted on the GUI of Virtual DJ.

\* When the track is paused while the Reverb\_TexZK is on, the attenuated sound is output depending on the [Room size] value even while the track is paused.

### 6. NoiseBell

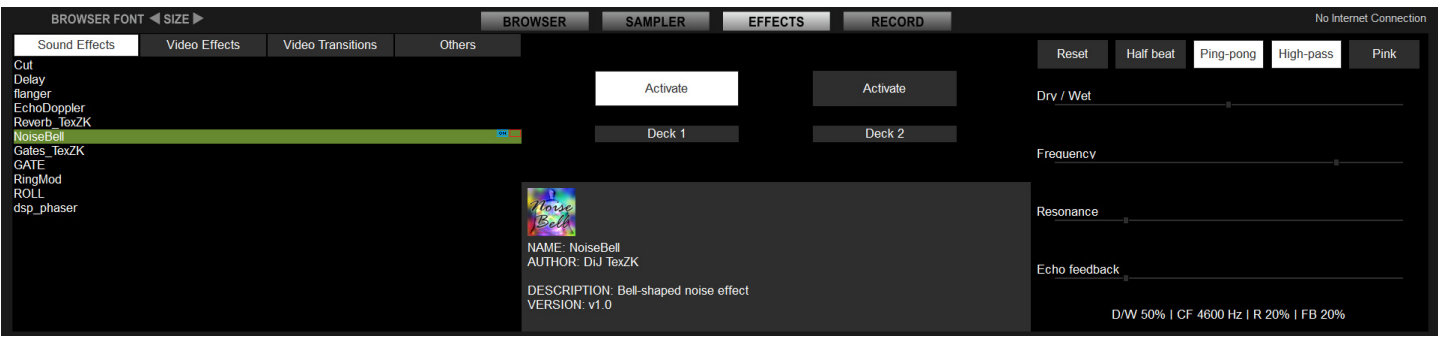

#### 6-1. Overview

When this effect is activated, noise effect is added. Two parameters are adjustable on DDJ-WeGO2.

#### 6-2. Parameter settings

#### Reset

Click this button to reset the parameter to the default value. The parameter can be adjusted on the GUI of Virtual DJ.

#### Half beat

Select the echo length either 1 beat or 1/2 beat. When this parameter is on, 1/2 beat is selected. The parameter can be adjusted on the GUI of Virtual DJ.

#### Ping-pong

Click this button to activate/deactivate the Ping-pong effect. The parameter can be adjusted on the GUI of Virtual DJ.

#### High-pass

Click this button to activate/deactivate the High-pass filter. The parameter can be adjusted on the GUI of Virtual DJ.

#### Pink

Click this button to activate/deactivate the pink noise. The parameter can be adjusted on the GUI of Virtual DJ.

#### Dry / Wet

Adjust the volume of effect. Press the [JOG FX] button and rotate the [JOG] to adjust the effect.

#### Frequency

Adjust the [Frequency] level. Press the [JOG FX] button while pressing [SHIFT] and rotate the [JOG] to adjust the [Frequency].

#### Resonance

Adjust the resonance level. The parameter can be adjusted on the GUI of Virtual DJ.

#### Echo feedback

Adjust the echo feedback volume. The parameter can be adjusted on the GUI of Virtual DJ.

\* NoiseBell effect can be output regardless of whether a track is playing or not.

### 7. Gates\_TexZK

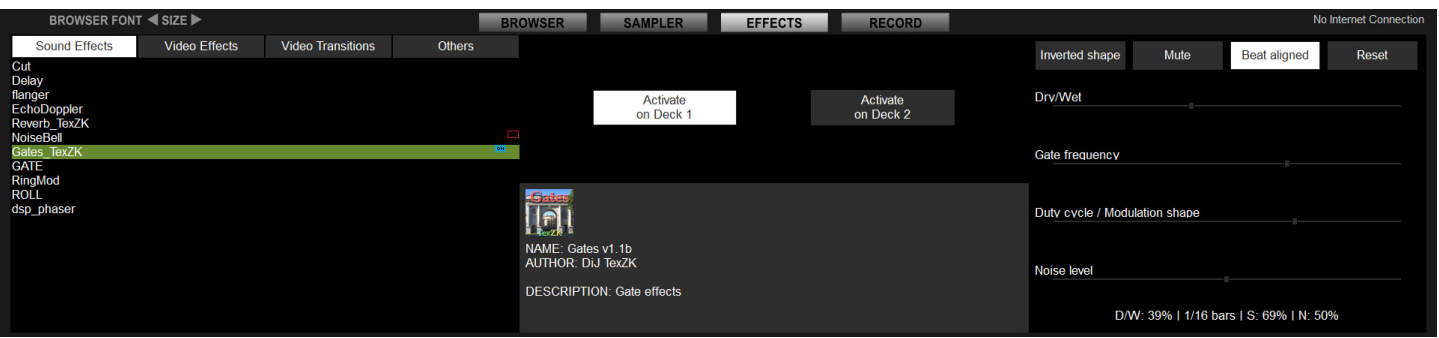

#### 7-1. Overview

When this effect is activated, noise is added to the original sound which is cut in the selected number of beats.

Two parameters are adjustable on DDJ-WeGO2.

#### 7-2. Parameter settings

#### Inverted shape

Click this button to activate/deactivate the [Inverted shape]. When Inverted shape is activated, the sound is cut on a beat. The parameter can be adjusted on the GUI of Virtual DJ.

#### Mute

Click this button to mute the original sound depending on the [Dry / Wet] level. The parameter can be adjusted on the GUI of Virtual DJ.

#### Beat aligned

Select whether the Gates\_TexZK effect is aligned with the beat grid. The parameter can be adjusted on the GUI of Virtual DJ.

#### Reset

Click this button to rest the parameter to the default value. The parameter can be adjusted on the GUI of Virtual DJ.

#### Dry / Wet

Adjust the balance of the original sound and the effect sound. Press the [JOG FX] button and rotate the [JOG] to adjust the balance.

#### Gate frequency

Adjust the frequency of applying the Gate effect. Press the [JOG FX] button while pressing the [SHIFT] button and rotate the [JOG] to adjust the frequency.

#### Duty cycle / Modulation shape

Select whether the sound is cut sharply or gradually. The parameter can be adjusted on the GUI of Virtual DJ.

#### Noise level

Adjust the noise level.

The parameter can be adjusted on the GUI of Virtual DJ.

### 8. GATE

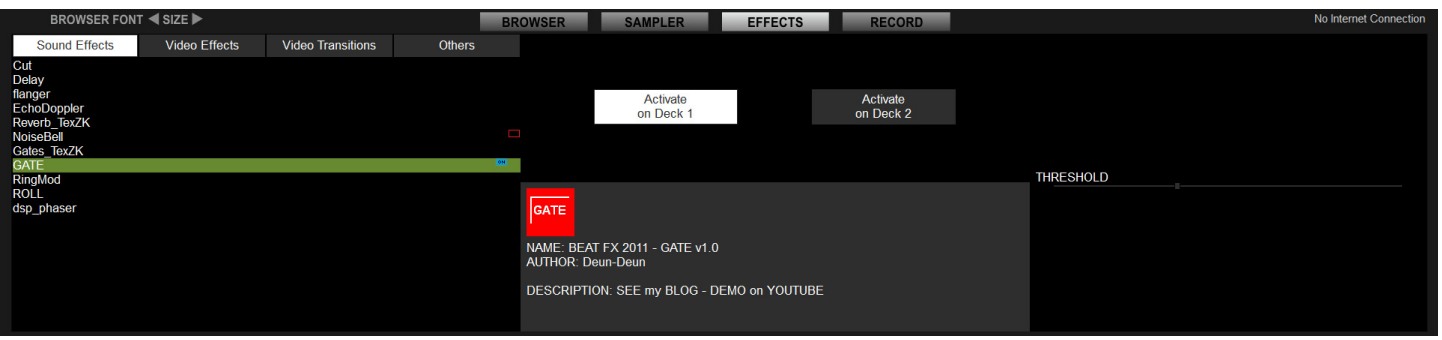

#### 8-1. Overview

When this effect is activated, the original sound, which is higher than the threshold level, is output and the sound, which is lower than the threshold, is cut.

One parameter is adjustable on DDJ-WeGO2.

#### 8-2. Parameter settings THRESHOLD

Adjust the threshold level.

Press the [JOG FX] button and rotate the [JOG] to adjust the threshold.

### 9. RingMod

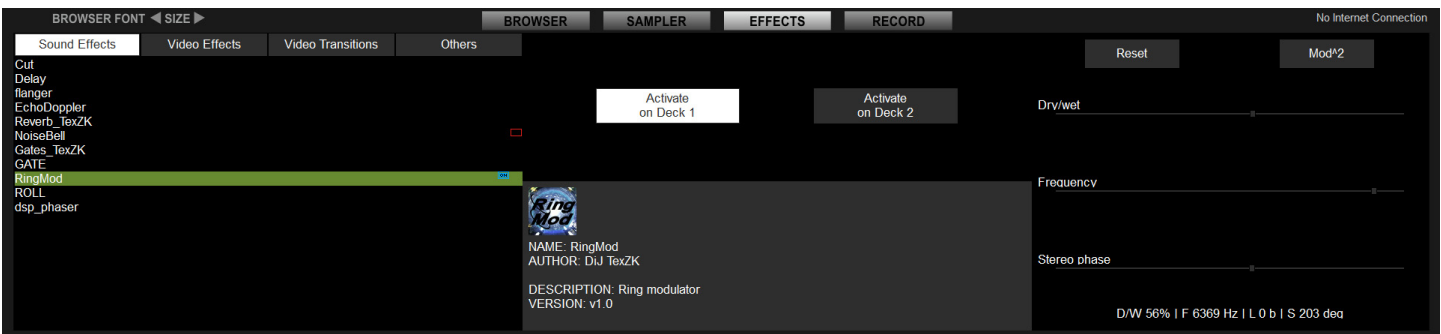

#### 9-1. Overview

When this effect is activated, ring modulator effect is added. Two parameters are adjustable on DDJ-WeGO2.

#### 9-2. Parameter settings

#### Reset

Click this button to reset the parameter to the default value. The parameter can be adjusted on the GUI of Virtual DJ.

#### Mod<sup>^2</sup>

Click this button to square the sine wave. The parameter can be adjusted on the GUI of Virtual DJ.

#### Dry / Wet

Adjust the balance of the original sound and the effect sound. Press the [JOG FX] button and rotate the [JOG] to adjust the balance.

#### Frequency

Adjust the frequency level. Press the [JOG FX] button while pressing [SHIFT] and rotate the [JOG] to adjust the [Frequency].

#### Stereo phase

Adjust the phase difference between stereo channels. The parameter can be adjusted on the GUI of Virtual DJ.

### 10. ROLL

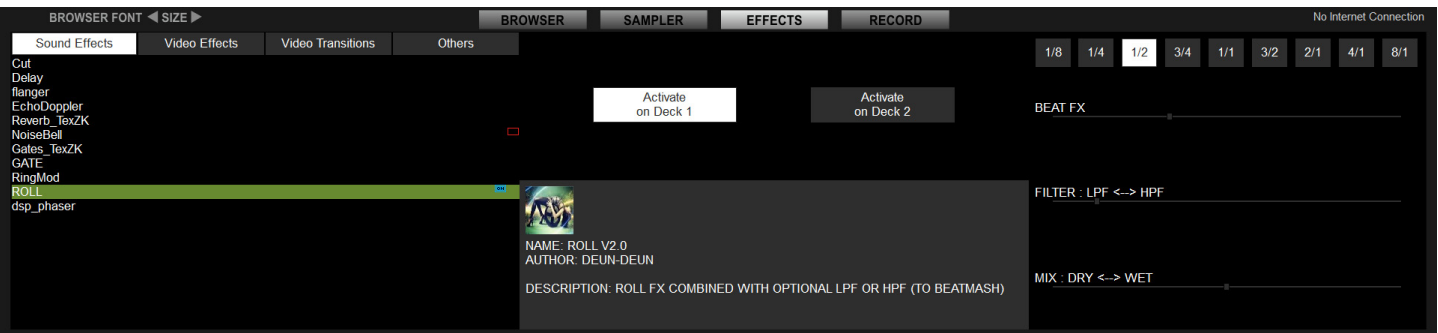

#### 10-1. Overview

When this effect is activated, a track is recorded and the recorded portion is output repeatedly in the selected beat length.

Two parameters are adjustable on DDJ-WeGO2.

#### 10-2. Parameter settings

#### BEAT FX

Select the beat length.

Press the [JOG FX] button and rotate the [JOG] to select the beat length.

#### FILTER: LPF  $<-$  > HPF

Adjust the level of High-pass and Low-pass filter. Press the [JOG FX] button while pressing [SHIFT] and rotate the [JOG] to adjust the [Filter].

#### MIX: DRY  $<-$  > WET

Adjust the balance of the original sound and the effect sound. The parameter can be adjusted on the GUI of Virtual DJ.

\* The ROLL effect is synced with playback of a track. Please not that when the track is paused while the ROLL effect is on, you will hear beep sound. Ensure the ROLL effect is deactivated when the track is paused.

## 11. dsp\_phaser

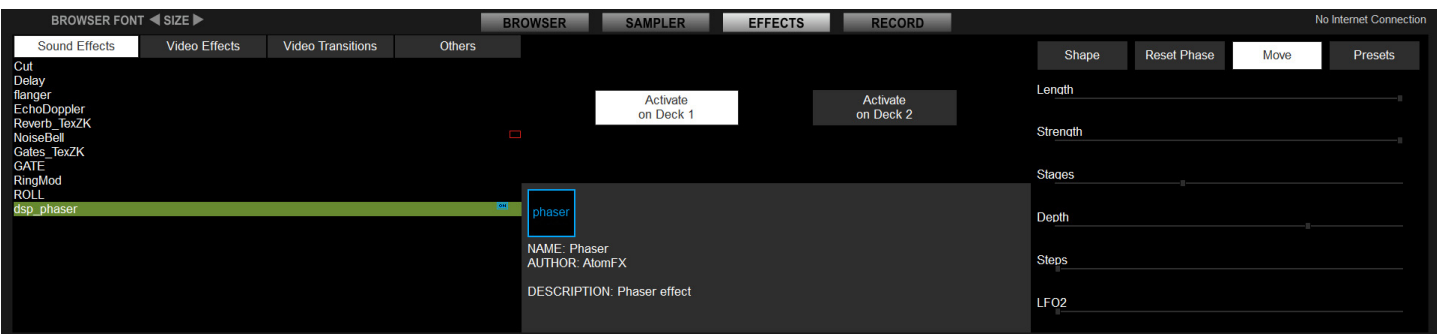

#### 11-1. Overview

When this effect is activated, the phaser effect is added to the output sound. Two parameters are adjustable on DDJ-WeGO2.

#### 11-2. Parameter settings

#### Shape

Switch the [Shape] of the effect.

The parameter can be adjusted on the GUI of Virtual DJ.

#### Reset Phase

Click this button to reset the phase. The parameter can be adjusted on the GUI of Virtual DJ.

#### Move

Click this button to activate/deactivate the [Move]. The parameter can be adjusted on the GUI of Virtual DJ.

#### **Presets**

Click this button to save or load the adjusted value. The parameter can be adjusted on the GUI of Virtual DJ.

#### Length

Set the cycle of moving the phaser effect. Press the [JOG FX] button and rotate the [JOG] to set the cycle length.

#### **Strength**

Adjust the [Strength] level of the Phaser effect. Press the [JOG FX] button while pressing [SHIFT] and rotate the [JOG] to adjust the [Strength].

#### **Stages**

Adjust the [Stages] level. The parameter can be adjusted on the GUI of Virtual DJ. 17/19

#### Depth

Adjust the [Depth] level. The parameter can be adjusted on the GUI of Virtual DJ.

#### Steps

Adjust the [Steps] level.

The parameter can be adjusted on the GUI of Virtual DJ.

#### LFO2

Adjust the [LFO2] level.

The parameter can be adjusted on the GUI of Virtual DJ.

### About trademarks and registered trademarks

- ・**Pioneer is a registered trademark of PIONEER CORPORATION.**
- ・**VIRTUAL DJ is a registered trademark of Atomix Productions.**
- ・**Microsoft®, Windows Vista®, Windows® and Internet Explorer® are either registered trademarks or trademark of Microsoft Corporation in the United States and/or other countries.**
- ・**Apple, Macintosh, Mac OS and iTunes are trademarks of Apple Inc. registered in the United States and other countries.**

© 2013 PIONEER CORPORATION. All rights reserved. PIONEER CORPORATION